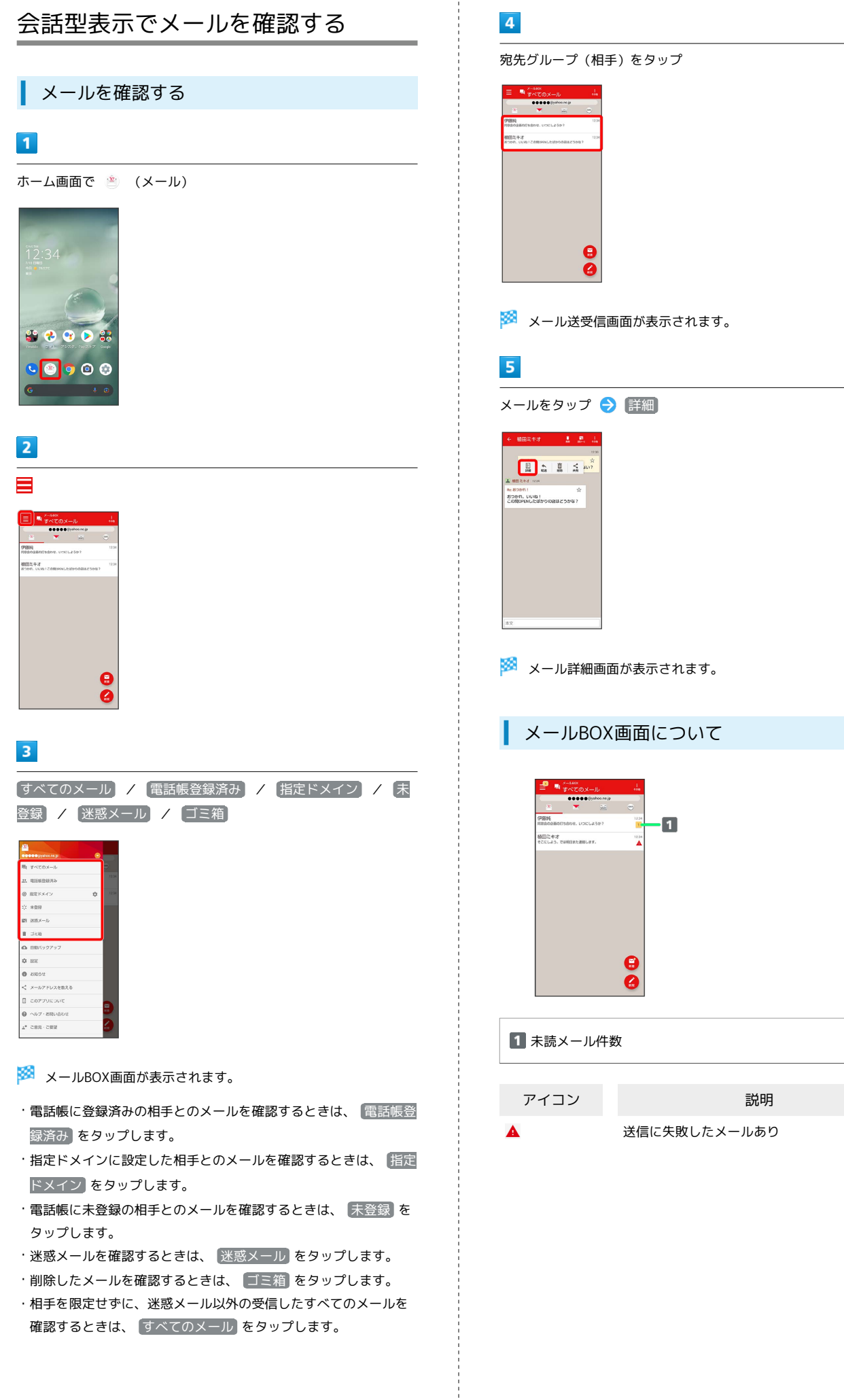

・相手を限定せずに、迷惑メール以外の受信したすべてのメールを 確認するときは、 すべてのメール をタップします。

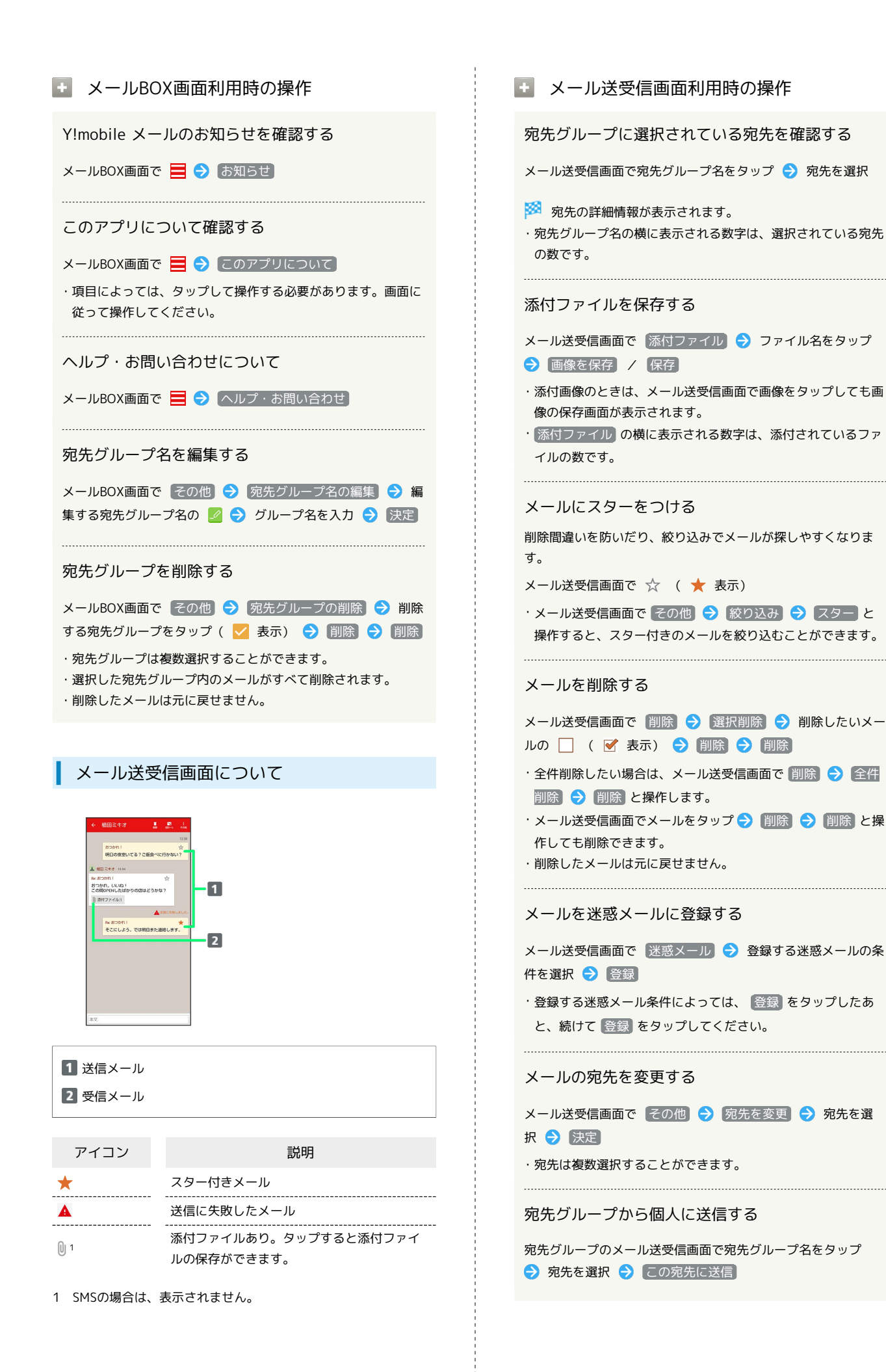

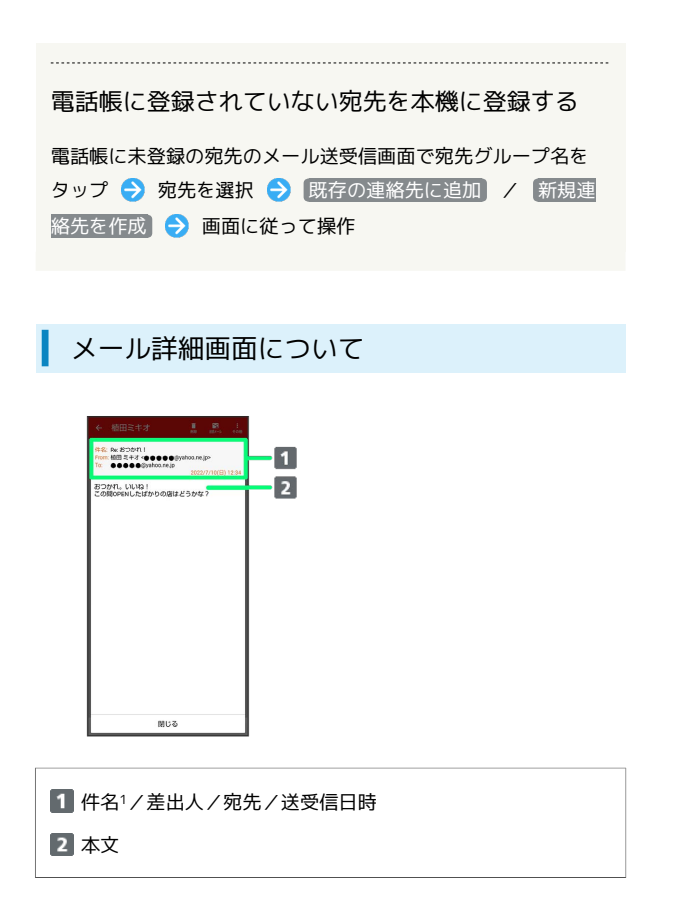

1 SMSの場合は、表示されません。

手動でメールを受信する

SMSは手動で受信できません。すべて自動で受信されます。

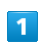

ホーム画面で (メール)

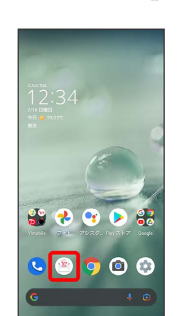

## $\overline{2}$

● メール問い合わせ

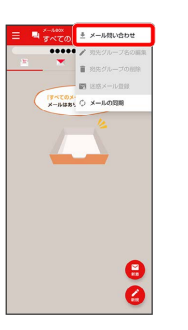

**※3** 手動でメールを受信します。

・メールBOX画面で下にドラッグ/フリックしても新着メールの確 認ができます。